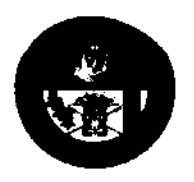

DEPARTMENT OF EDUCATION Region X- Northern Mindanao

**DIVISION OF MALAYBALAY CITY** Purok 6, Casisang, City of Malayhalay E-mail add: dpdmlyblycity@yahoo.com Website: http/www.depedmalaybalay.net

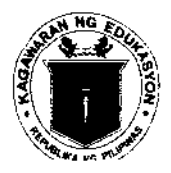

**DIVISION MEMORANDUM NO.** 되<sup>0</sup> S. 2016

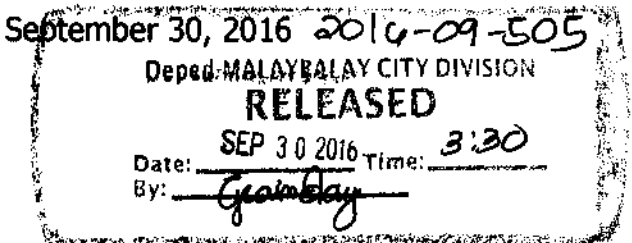

## DISSEMINATION OF DEPED MEMORANDUM NO. 161, S. 2016 (Conduct of Senior High School Career Guidance Program and Early Registration for School Year 2016-2017)

TO: Chief Education Supervisor and Staff, CID Chief Education Supervisor and Staff, SGOD **Public Schools District Supervisors** Public Elementary and Secondary School Heads All Others Concerned

1. For the information and guidance of all concerned, attached is a DepEd Memorandum No. 161, s. 2016 re: Conduct of Senior High School Career Guidance Program and Early Registration for School Year 2016-2017, the content of which is self explanatory.

 $2<sup>1</sup>$ Econdary School Heads shall follow the suggested timeline of activities.

 $3<sub>1</sub>$ Immediate dissemination of this memorandum is highly desired.

EDILBERTO L. OPLENARIA, CESO VI Schools Division Superintendent

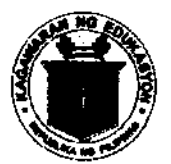

Republic of the Ohilippines **Department of Education** 

28 SEP 2016

DepEd MEMORANDUM No. 161, s. 2016

## CONDUCT OF SENIOR HIGH SCHOOL CAREER GUIDARCE PROGRAM AND EARLY REGISTRATION FOR SCHOOL YEAR 2016-2017

To: Undersecretaries **Assistant Secretaries** Regional Secretary, ARMM **Regional Directors Bureau and Service Directors Schools Division Superintendents** Public and Private Elementary and Secondary Schools Heads All Others Concerned

The Department of Education (DepEd) issues this Memorandum for the 1. Conduct of Senior High School (SHS) Career Guidance Program (CGP) and Early Registration for School Year (SY) 2016-2017. This CGP aims to guide Grade 10 students in making informed decisions regarding their choice of SHS track suitable to their skills and interest. This will also enable them to pre-register into SHS for SY 2017-2018.

The schools are encouraged to use the same Career Guidance Modules for 2. Grade 10 which were rolled-out nationwide on September 2015 per DepEd Order No. 41, s. 2015 entitled Senior High School Career Guidance Program and Early Registration.

The Grade 10 Career Guidance Manual shall be carried out following the З. timeline below. The teachers may conduct the respective modules in any day within the week designated per module.

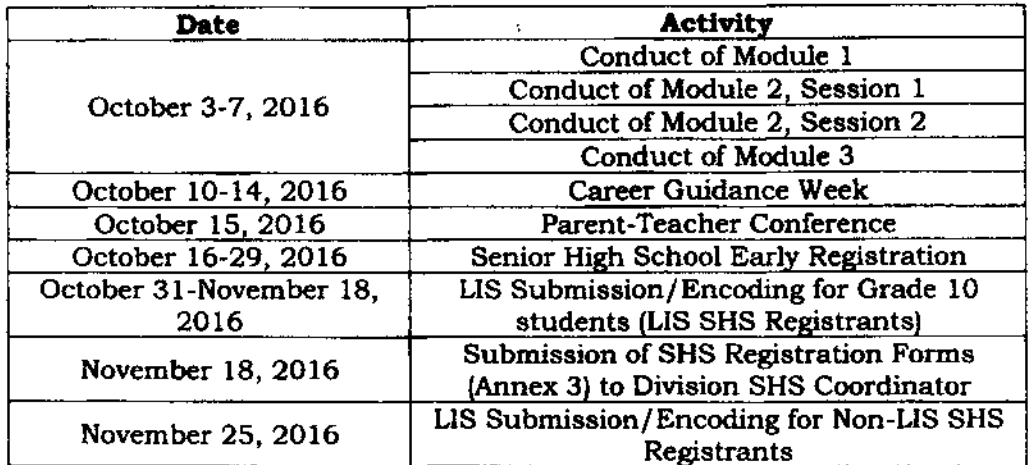

DepEd Complex, Meralco Avenue, Pasig City 1600 33-7208/633-7228/632-1361 36-4876/637-6209 www.deped.gov.ph

4. After the conduct of the Grade 10 Career Guidance Program, the school guidance counselors or school guidance coordinators/advocates shall accomplish the monitoring and evaluation report provrded in Enclosure No. 1. Soft or hard copies of these documents shall be submitted to the divisioa Youth Formation Progaam (YFP) coordinators of Division School Governance and Operations (SGOD) exactly one week after the conduct of CGP on or before October 14, 2016.

 $\pm$ 

5. The division YFP coordinators of Division SGOD shall collate the submitted schools' monitoring reports. After collating all the school's monitoring reports, the designated YFP coordinators of SGOD shall forward soft or hard copies of the said documents to the designated regional YFP coordinator of Education Support Services Division (ESSD) on or before October 21, 2016.

6. The designated regional YFP coordinator of Education Support Services Division (ESSD) shall collate, organize and forward the soft or hard copies to the Office of Youth Formation Division, Bureau of Learner Support Services (BLSS) on or before October 28, 2016.

7. Designated YFP coordinators at the RO's and SDO's are expected to submit monitoring reports to the Office of Youth Formation Division, Bureau of Learner Support Services (BLSS), Department of Education (DepEd) Central Office, DepEd Complex, Meralco Avenue, Pasig City at telephone no. (02) 637-9814 or through email address: blss.yfd@deped.gov.ph. The deadline of the submission is on October 28, 2016.

8. Upon the culmination of tie CGP, the SHS Early Registration shall be conducted from October 16 to 29, 2016. All Grade 10 students in SY 2016-2017 in all public and private secondary schools, including state universities and colleges (SUCs), shall submit to their respective class advisers their choice of school and programs using the SHS Preference Slip contained in Enclosure No. 2. It shall be expected that the student's preferences have been discussed with their parents.

9. The class advisers shall register the students for SHS and submit their preference through the Learner Information System (LIS) from October 31 to November 18, 2016. The procedural guide for encoding of the learners' preference in the LIS is detailed in Enclosure No. 3-

10. High school graduates who are passers of the Philippine Educational Placement Test (PEPT) and Accreditation and Equivalency (A&E) Examination for JHS Level, and other learners outside the formal system (those who are not covered by the LIS), may register in any of the schools offering SHS using the SHS Registration Form found in Enclosure No. 4.

11. The school head shall forward to the Schools Division SHS coordinator the duly accomplished registration forms (Enclosure 4) of all non-LIS SHS registrants not later than November 18, 2016. The school shall maintain a duplicate a copy of the said forms for records purposes.

12. The Schools Division SHS coordinator, with the assistance of the planning officer and/or IT coordinator, shall enrol the non-LIS SHS registrants in the  $L\overline{IS}$ . The detailed procedural guide for encoding the learners' information and preference shall be posted at the lis.deped.gov.ph/help. The log-in accounts of the planning officer or IT coordinator can temporarily be used for purposes of SHS registration.

All regional directors, schools division superintendents, and school heads are 13. enjoined to extend full support to the program.

Expenses relative to the implementation of the program shall be charged to  $14.$ local funds subject to the usual accounting and auditing rules and regulations.

15. Immediate dissemination of this Memorandum is desired.

Et Pm LEONOR MAGTOLIS-BRIONES

Secretary

Encls.:

As stated

Reference: None

To be indicated in the Perpetual Index under the following subjects:

> **OFFICIALS** PROGRAM **SCHOOLS SENIOR HIGH SCHOOL TEACHERS WORKSHOPS**

SMA, <u>DM Conduct of SHS Career Guidance Program</u><br>0689-September 19, 2016

(Enclosure No. 1 to DepEd Memorandum No. 161, s. 2016)

## Career Guidance Program Monitoring and Evaluation Form Department of Education

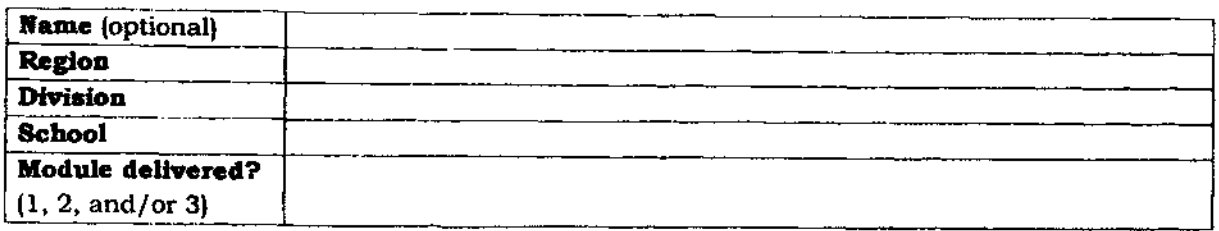

Instructions: Indicate your rating for the following items below by putting a check () in the box corresponding to your answer. SDA stands for Strong Disagree, DA stands for Disagree, N for Neutral, A for Agree, SA for Strongly Agree, and NA for Not Applicable.

÷.

#### Ι. **Learning Objectives**

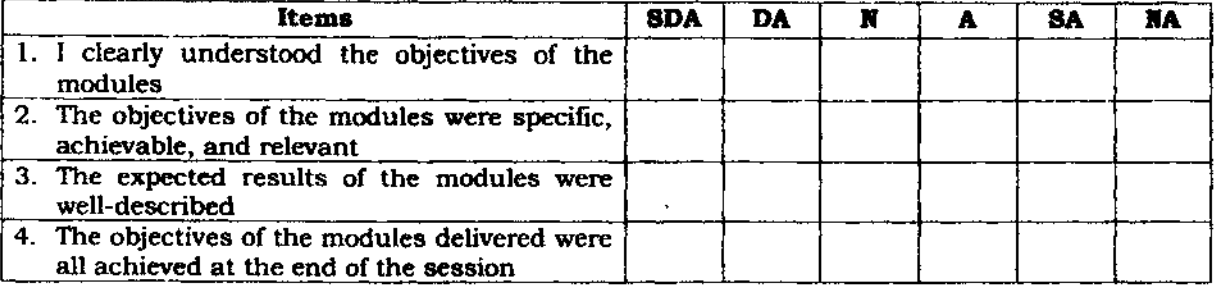

#### $\mathbf{u}$ **Learning Content**

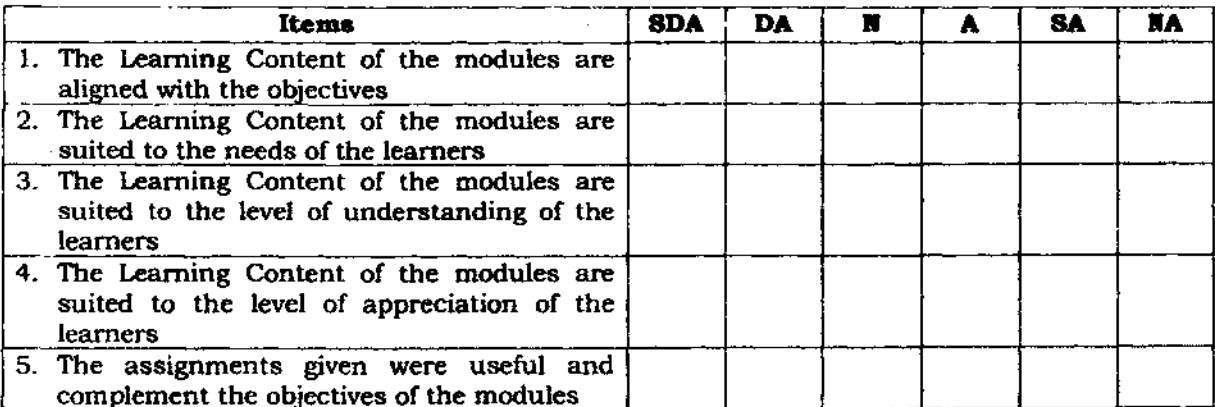

#### III. Organization

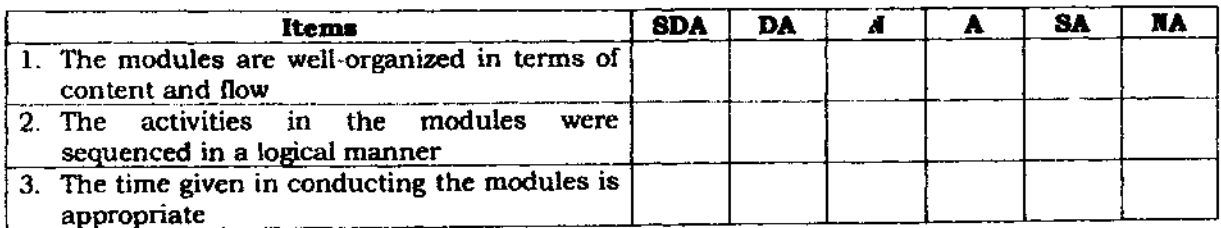

Produced for the use of Career Advocates only

## (Enclosure No. 2 to DepEd Memorandum No. 161, s. 2016)

 $\epsilon$ 

 $\bar{z}$ 

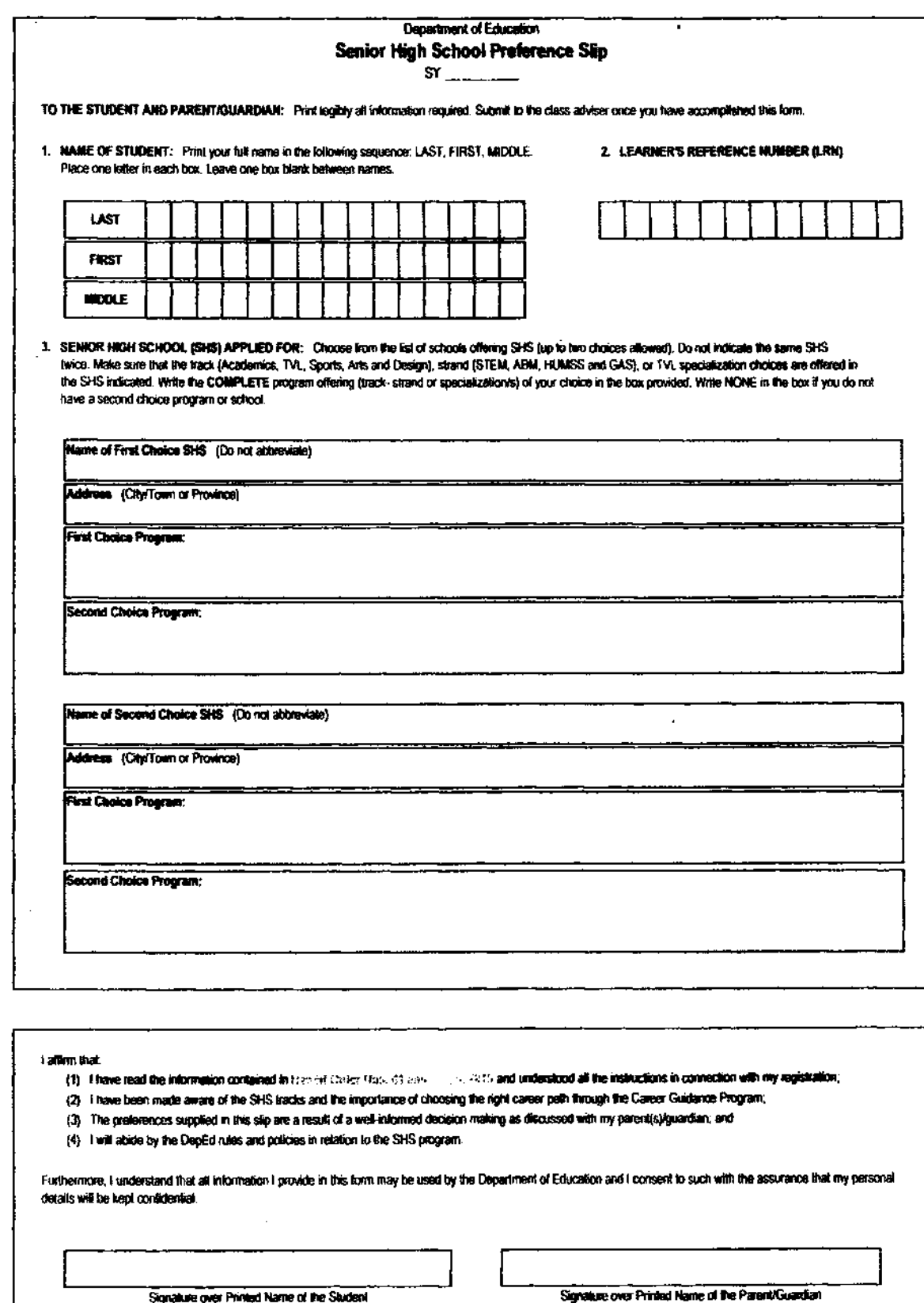

 $\cdots$ Date

 $0$ ate

THIS PREFERENCE SUP IS NOT FOR SALE AND MAY BE REPRODUCED.

#### IV. **Learning Experience**

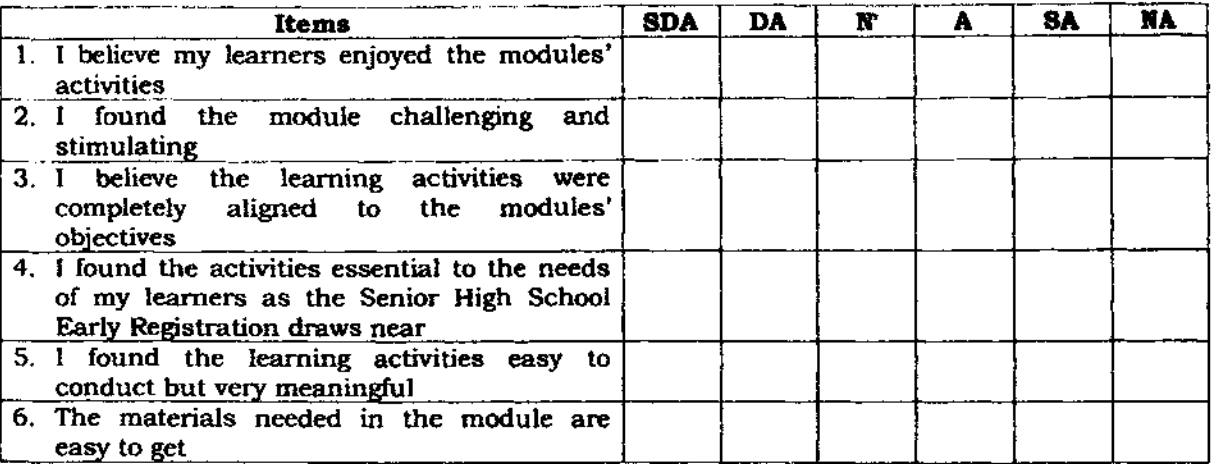

## COMMENTS / SUGGESTIONS / RECOMMENDATIONS

Instructions: In 3 to 5 sentences, answer the given questions below. Write your answers on the blank provided.

1. What were the best features of the content of the modules? Why?

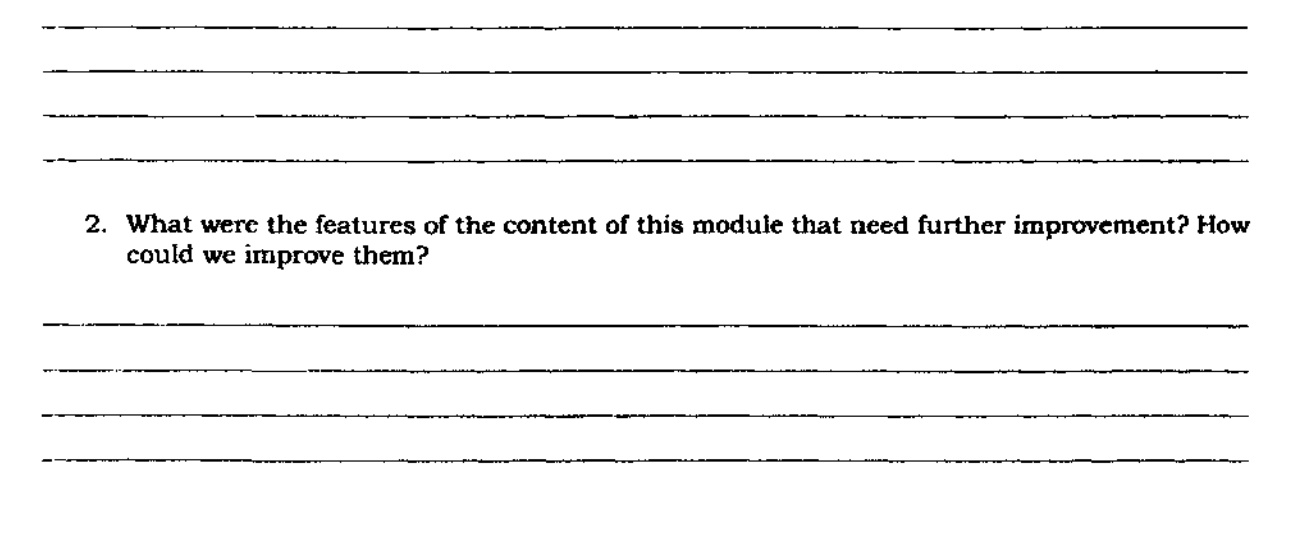

3. Other comments and suggestions:

Produced for the use of Career Advocates only

\_\_\_\_\_\_\_

 $\overline{\mathbf{z}}$ 

# (Enclosure No. 3a to DepEd Memorandum No. 161, s. 2016)

### PROCEDURES FOR SUBMISSION OF LEARNER PREFERENCES FOR SENIOR HIGH SCHOOL (FOR PUBLIC SCHOOLS)

- 1. SHS Early Registration shall be conducted from  $October$   $16 29$ ,  $2016$ with guidelines provided in this Order. During this period, class advisers for Grade 10 in all public secondary schools shall register their learners for SHS and submit learners' preferences through the SHS Registration Module in the LIS.
- 2. The SHS Registration Module is accessible through the "SHS Registration" link (right of "Masterlist") in the LIS Main Menu. The SHS Registration page shall display the list of Grade 10 learners enrolled for SY 2014-2017 with input fields for SHS preferences opposite each learner's name.
- 3. In case a learner is currently enrolled in the school but not yet registered or enrolled in the LIS for SY 2014-2017 like in the case of a transferee or a late enrollee, the Class Adviser shall enrol the learner first before he/she is registered for SHS. The "Enrol Learner" link shall be accessible from the SHS Registration page for ease of navigation.
- 4. The Class Adviser shall enter the learner's SHS preferences, choosing from a drop-down list of schools and program offerings. These data shall be captured from the SHS Preference Slip (Annex 1 of this Order) filled-up and submitted by the learner. A first and second choice must always be provided for the SHS and for each school; two programs must be provided unless the preferred school has only one program offering.
- 5. The progress of SHS registration shall be made available online to school heads and through the Planning Offices in the Division and Regional Offices. The Planning Office shall provide the SHS Coordinators with regular updates on the SHS online registration.
	- 5.1. School Heads shall be informed of the progress of SHS Registration through the notification bar at the Masterlist page.
	- 5.2. Planning offices in the division and region will be able to view the progress of registration in the Status of Updating - SHS Registration link from the LIS Main Menu.
- 6. Upon culmination of SHS registration in the LIS, a Summary Report on the number of registrants by school and program offering can be generated in Excel format through the "Download" link under the "Summary" column in the LIS Status of Updating - SHS Registration page.
- 7. An instructional material in video and infographics is available through the LIS Support page. For questions regarding the use of LIS for SHS registration, please contact EMISD through ps.cmisd@deped.goy.ph or the LIS Help Desk through jcts.usd@deped.goy.ph and telephone no. 0922-4104603.

(Enclosure No. 3b to DepEd Memorandum No. 161, s. 2016)

### PROCEDURES FOR SUBMISSION OF LEARNER PREFERENCES **FOR SENIOR HIGH SCHOOL** (FOR PRIVATE SCHOOLS AND SUCs)

- 1. SHS Early Registration shall be conducted from October  $16 29$ ,  $2016$ with guidelines provided in this Order. During this period, private schools and SUCs shall register all Grade 10 learners for SHS and submit learners' preferences through the SHS Registration Module in the LIS. This online registration facility shall be accessed by private schools and SUCs using their EBEIS user account.
- 2. The SHS Registration Module is accessible through the "SHS Registration" link (right of "Masterlist") in the LIS Main Menu. The SHS Registration page shall display the list of Grade 10 learners enrolled and uploaded in the LIS for SY 2016-2017 with input fields for SHS preferences opposite each learner's name.
- 3. In case a learner is currently enrolled in the school but not yet registered or enrolled in the LIS for SY 2014-2017, the duly authorized private school/SUC encoder shall enrol the learner first before he/she is registered for SHS. The "Enrol Learner" link shall be accessible from the SHS Registration page for ease of navigation.
- 4. The authorized private school/SUC encoder shall enter the learner's SHS preferences, choosing from a drop-down list of schools and program offerings. These data shall be captured from the SHS Preference Slip (Annex 2 of DepEd Order No. 41 s.2015) filled-up and submitted by the learner. A first and second choice must always be provided for the SHS and for each school; two programs must be provided unless the preferred school has only one program offering.
- 5. The progress of SHS registration shall be made available online to school heads and through the Planning Offices in the Division and Regional Offices. The Planning Office shall provide the SHS Coordinators with regular updates on the SHS online registration.
	- 5.1. School Heads shall be informed of the progress of SHS Registration through the notification bar at the Masterlist page.
	- 5.2. Planning offices in the division and region will be able to view the progress of registration in the Status of Updating - SHS Registration link from the LIS Main Menu.
- 6. An instructional material in video and infographics is available through the LIS Support page. For questions regarding the use of LIS for SHS registration, please contact EMISD through ps.emisd@deped.gov.ph or the LIS Help Desk through icts.usd@deped.gov.ph and telephone no. 0922-4104603.

# (Enclosure No. 4 to DepEd Memorandum No. 161, s. 2016)

ł,

.

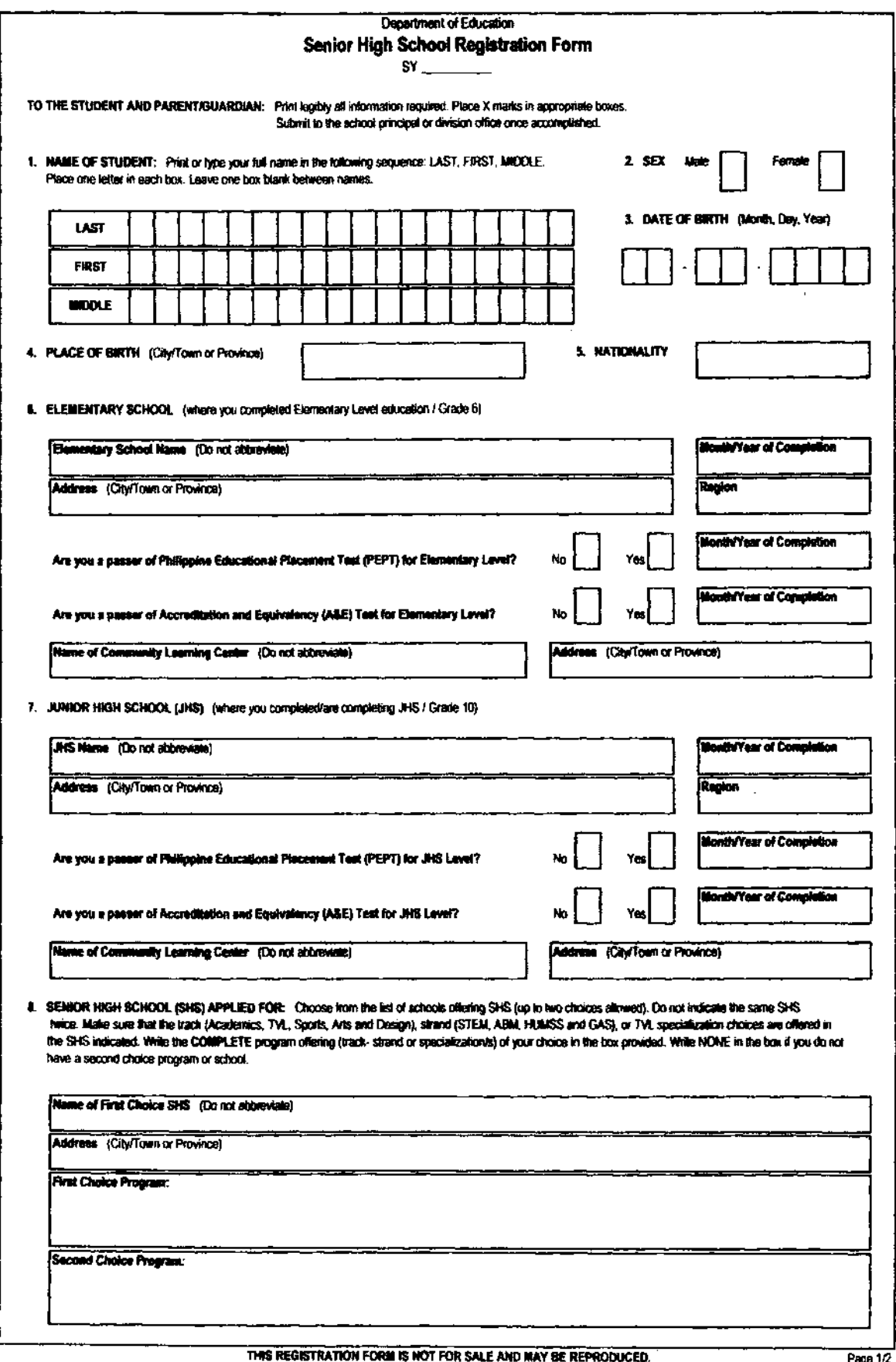

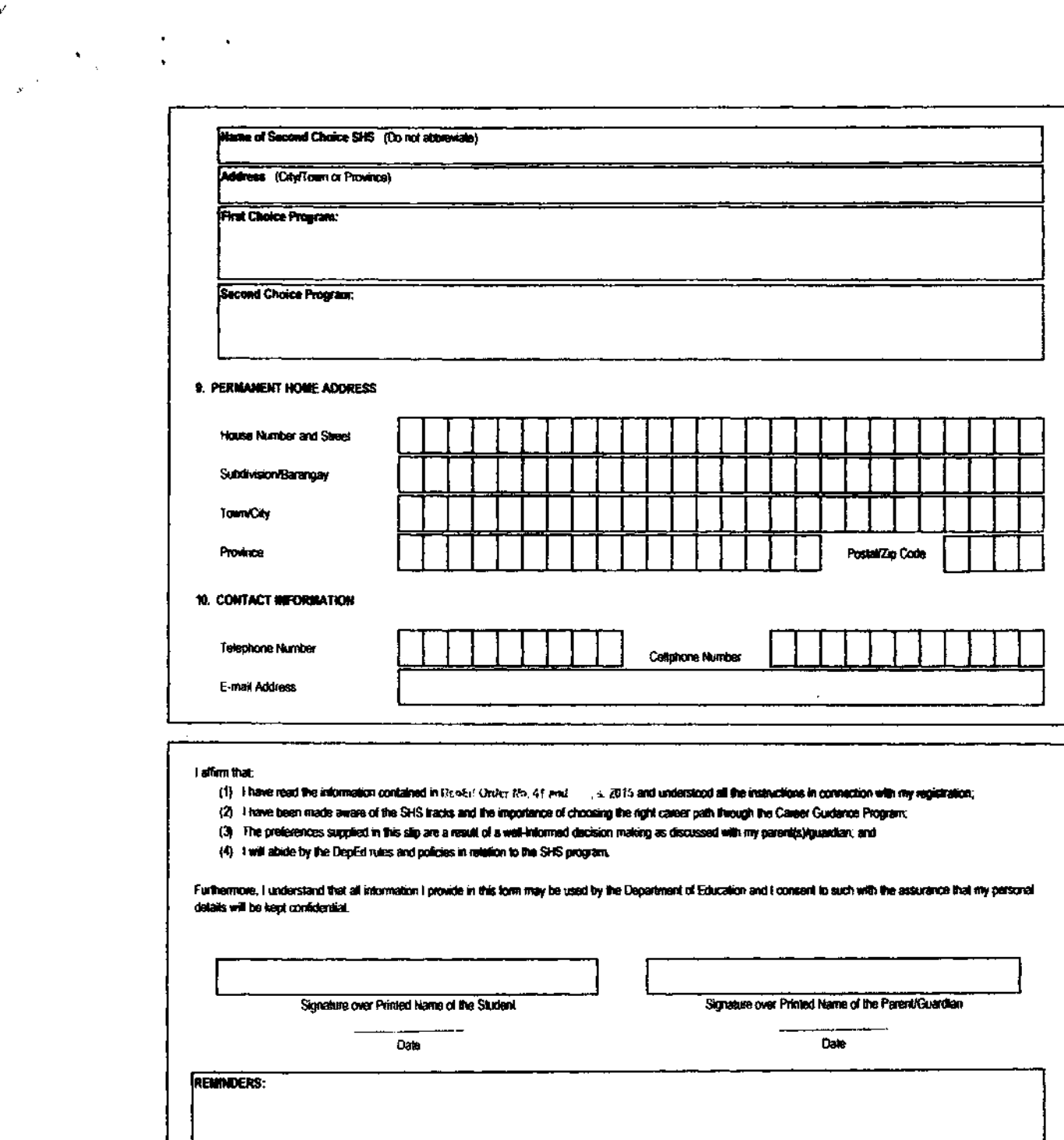

THIS REGISTRATION FORM IS NOT FOR SALE AND MAY BE REPRODUCED.

 $\sim 10^{-11}$ 

Page 2/2